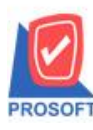

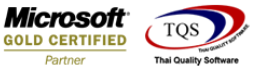

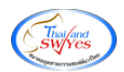

# **ระบบ Purchase Order**

 $\triangleright$  รายงานซื้อสดสามารถ Design เพิ่มแสดง Column เลขที่ใบส่งของและวันที่ใบส่งของได้

1.เข้าที่ระบบ Purchase Order>PO Reports >รายงานซ้ือสด

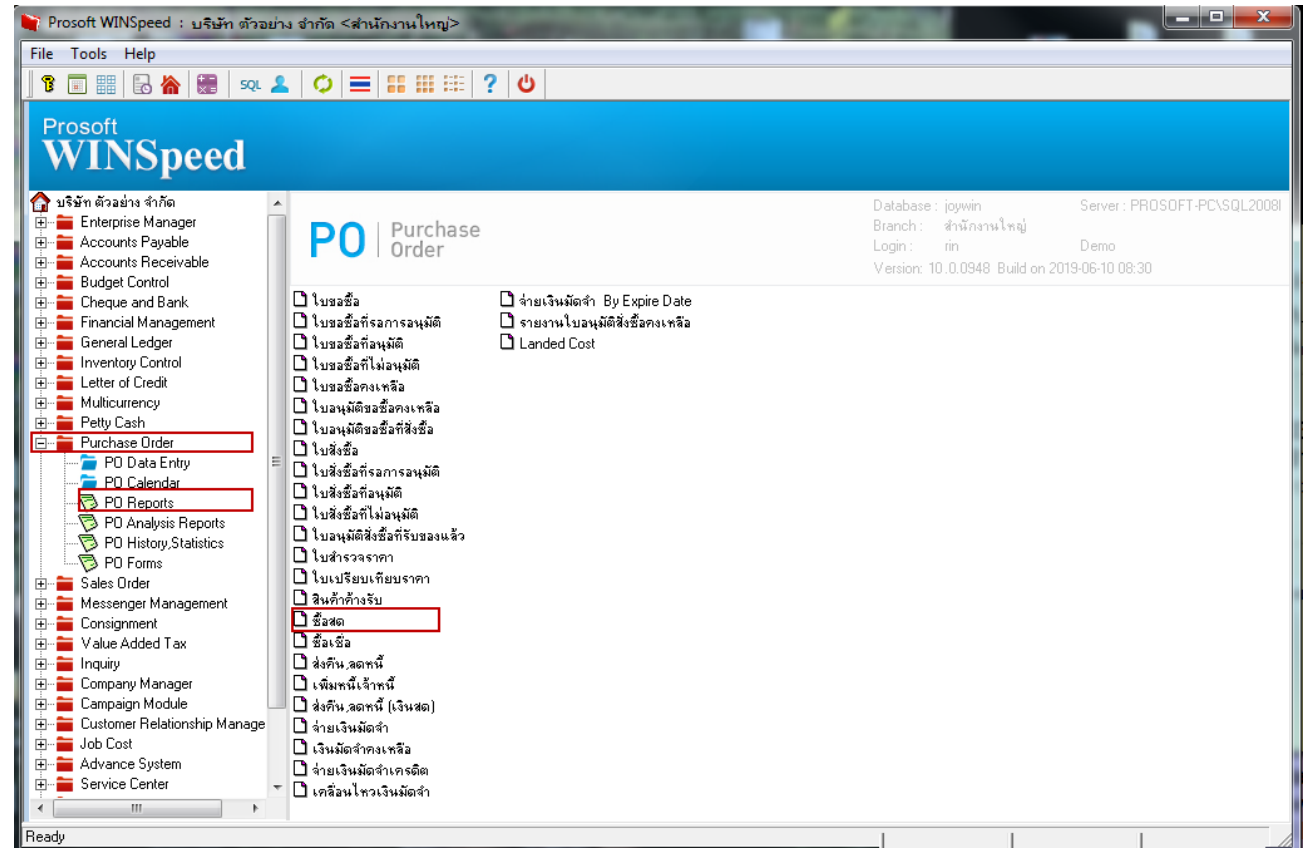

### 2.กา หนดเลือก Range Option ที่ต้องการดูรายงาน

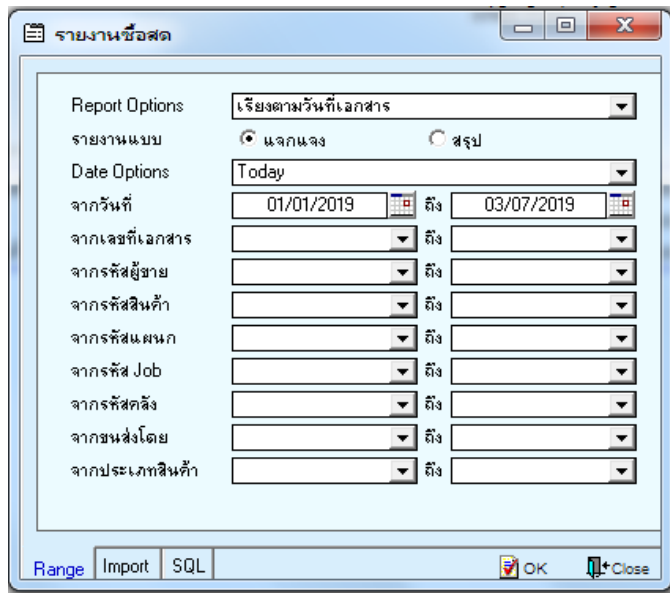

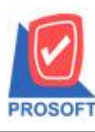

## **บริษัท โปรซอฟท์ คอมเทค จ ากัด**

**2571/1ซอฟท์แวร์รีสอร์ท ถนนรามค าแหงแขวงหัวหมากเขตบางกะปิ กรุงเทพฯ 10240 โทรศัพท์: 0-2739-5900 (อัตโนมัติ) โทรสาร: 0-2739-5910, 0-2739-5940 http://www.prosoft.co.th**

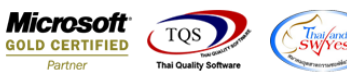

### 3.เลือก Design

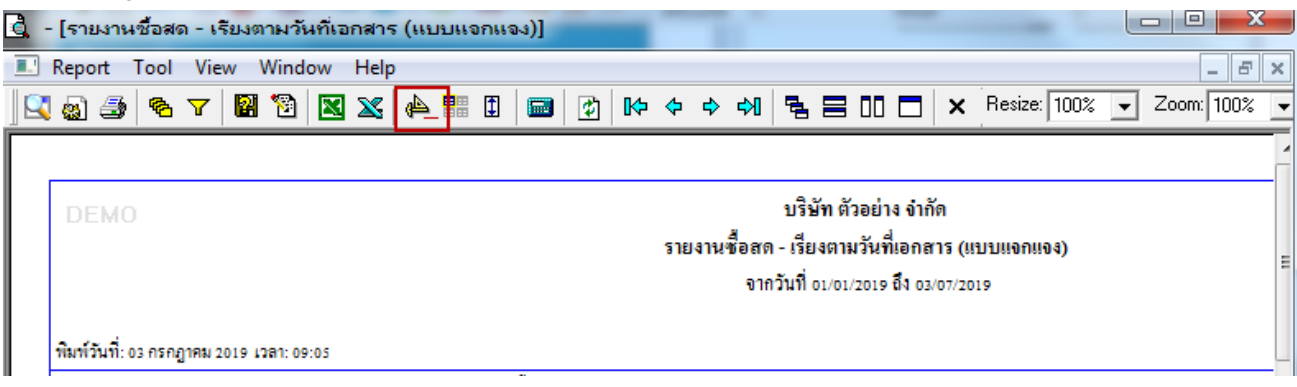

### 4.Click ขวา Add > Column

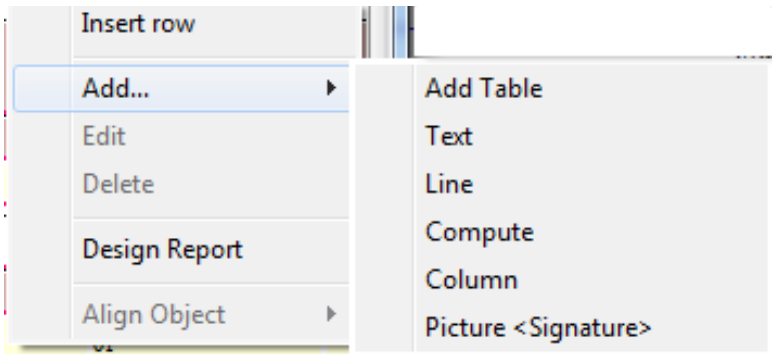

5.เลือก Column เป็น shipno : ! เพื่อที่จะดึง "เลขที่ใบส่งของ" จากนั้นทำการกำหนดในส่วนอื่นๆ เช่น รูปแบบขนาดตัวอักษร ตาม ตอ้งการจากน้นั Click > OK

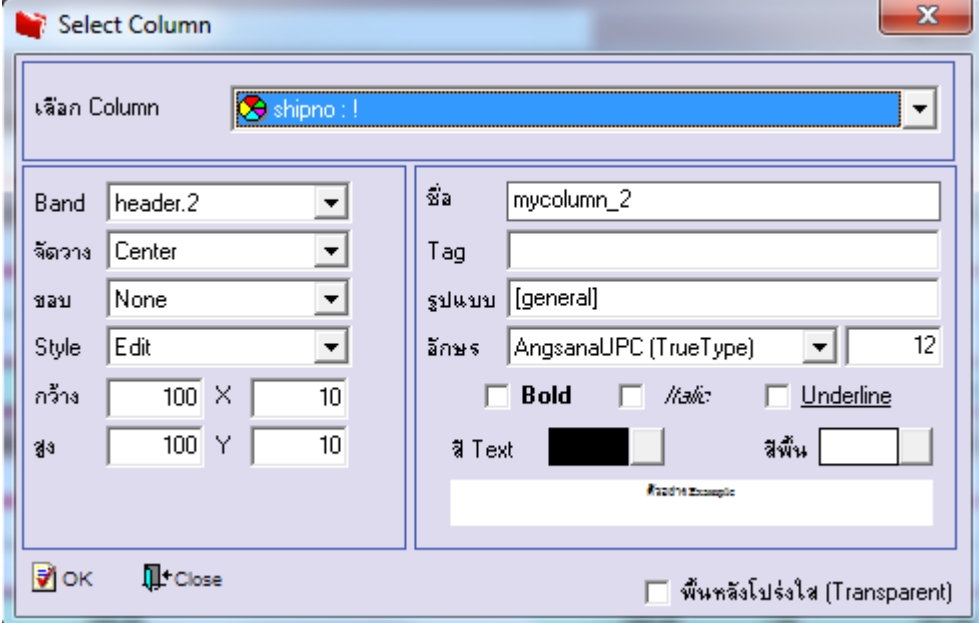

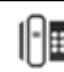

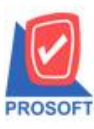

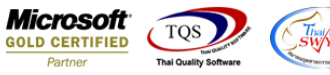

6. เลือก Column เป็น shipdate : ! เพื่อที่จะดึง "วันที่ใบส่งของ" จากนั้นทำการกำหนดในส่วนอื่นๆ เช่น รูปแบบขนาดตัวอักษร ตาม ตอ้งการจากน้นั Click > OK

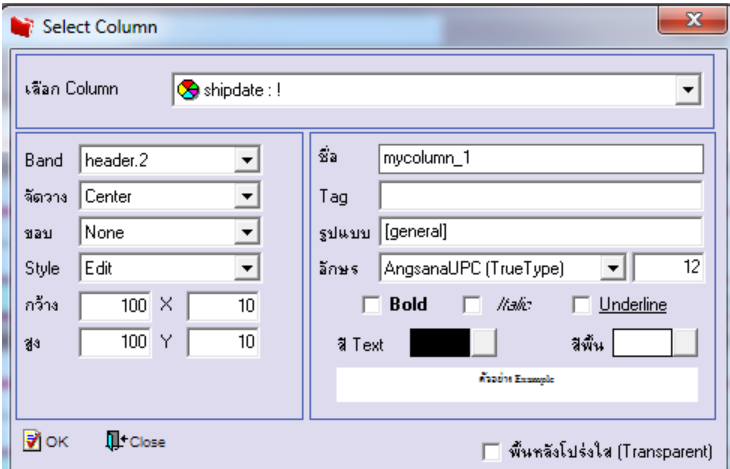

## 7.Click > Exit เพื่อออกจากโหมด Design

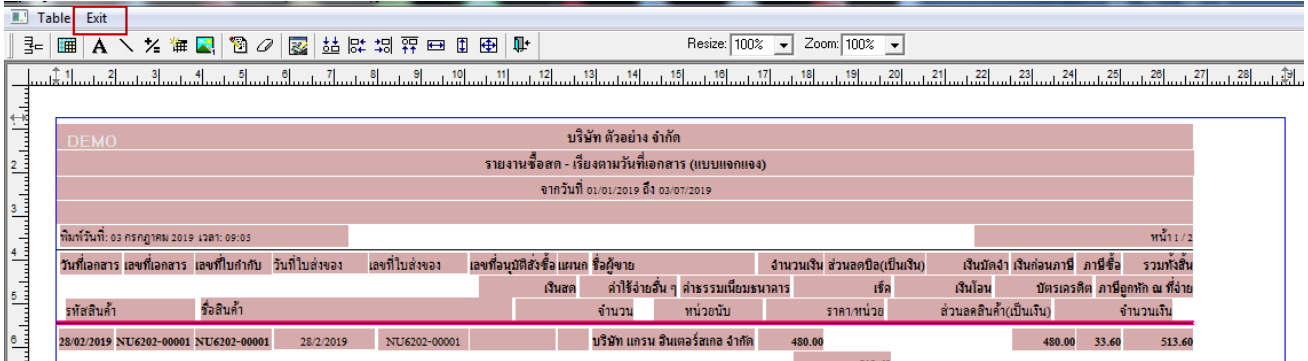

#### 8.เลือก Tool > Save Report

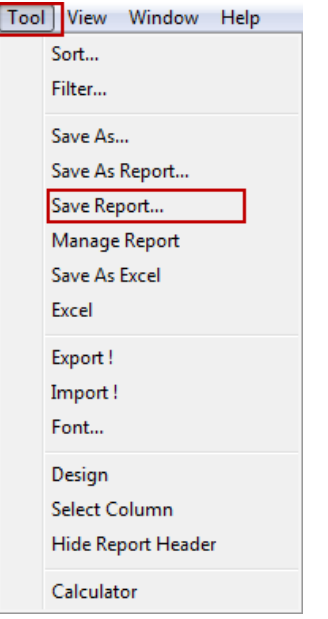

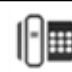

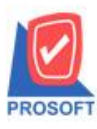

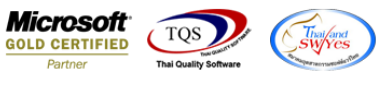

## 9. Click เลือก Library ที่ต้องการจัดเก็บ

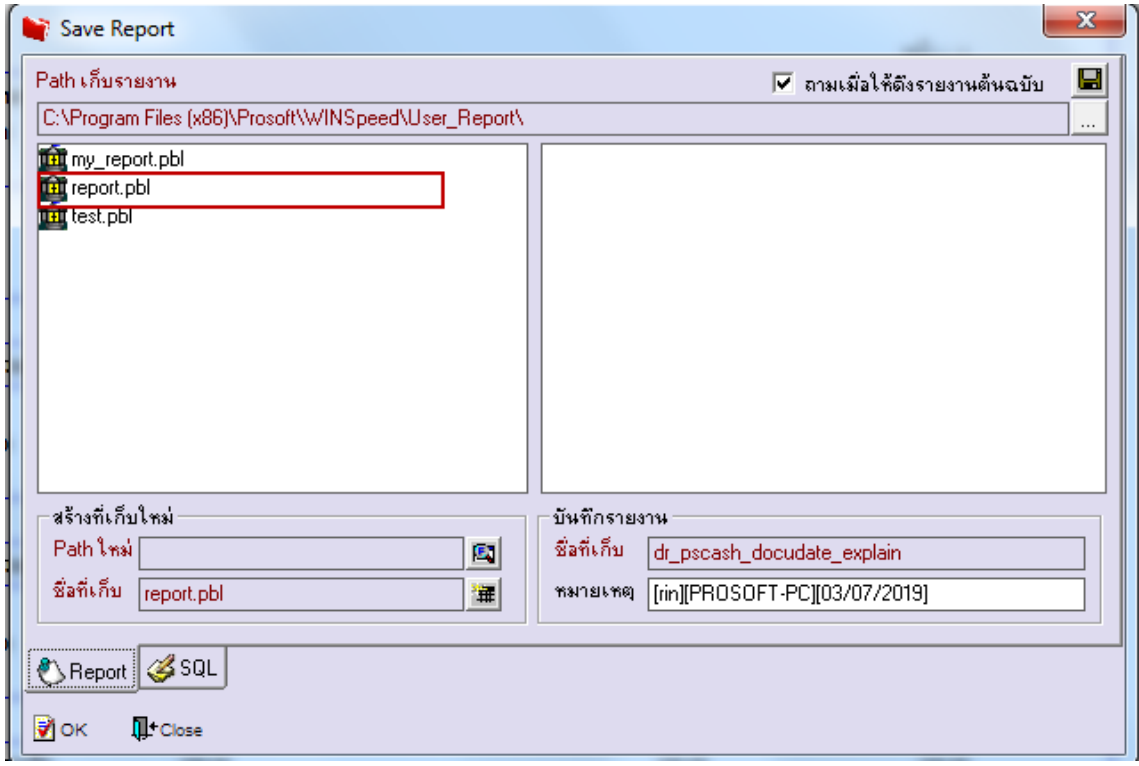

10.เลือก "ถามเมื่อให้ดึงรายงานต้นฉบับ" ในกรณีที่จะบันทึกสร้างรายงานใหม่ > Click ที่ Icons รูปแผ่นดิสก์ ██ เพื่อทำการบันทึก รายงานใหม่>

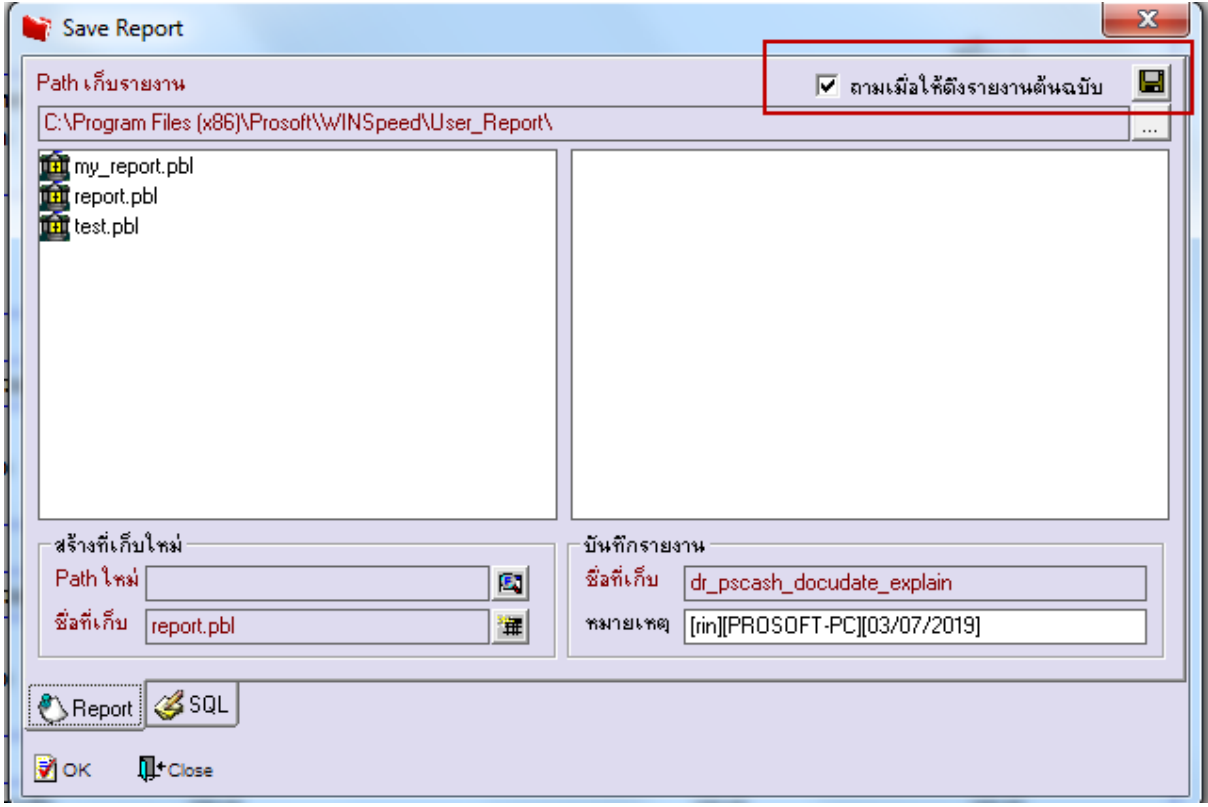

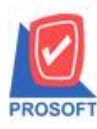

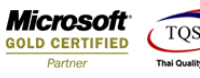

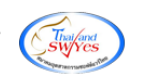

# ้<u>ตัวอย่าง</u> รายงานที่ทำการ Design

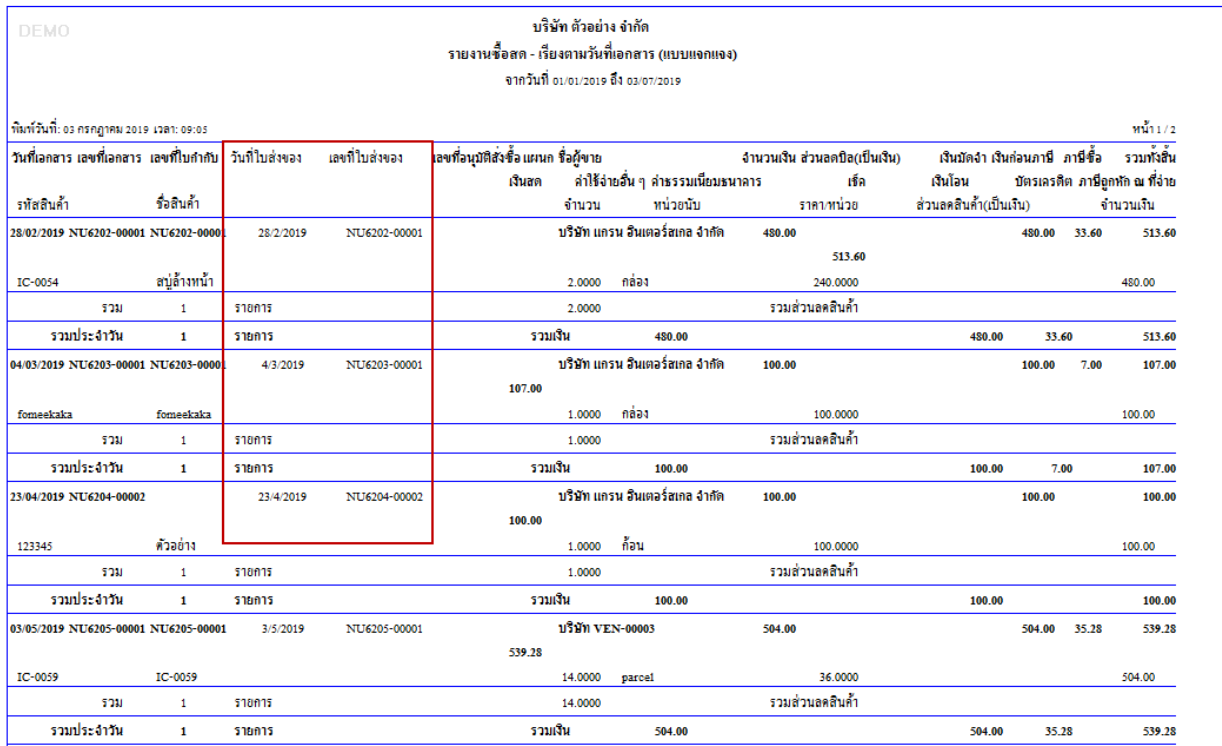

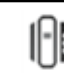